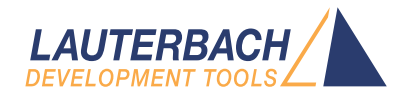

# Z80 Monitor

Release 09.2023

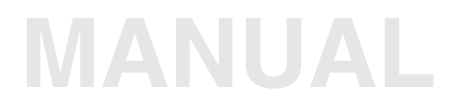

<span id="page-1-0"></span>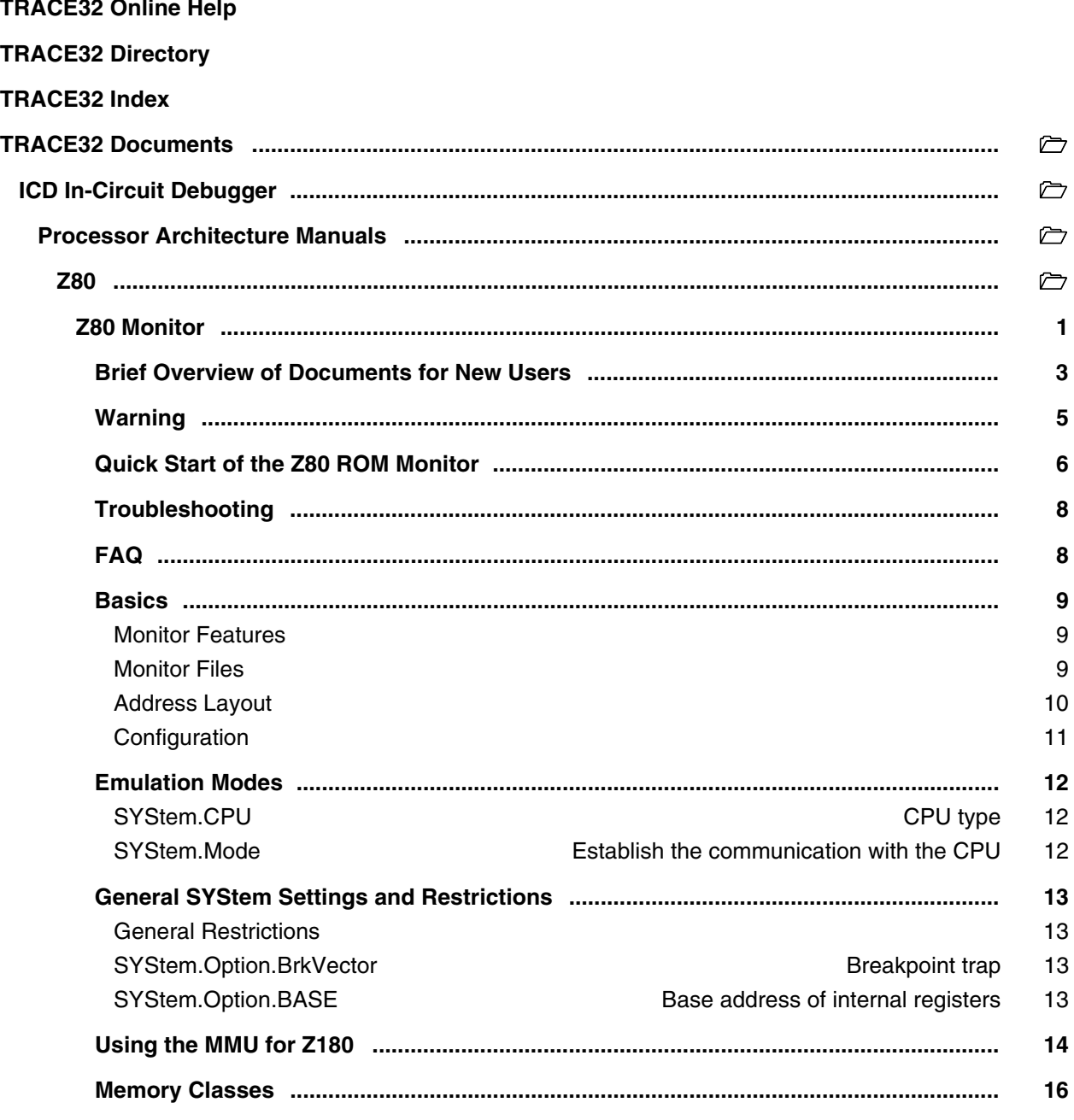

### **Version 10-Oct-2023**

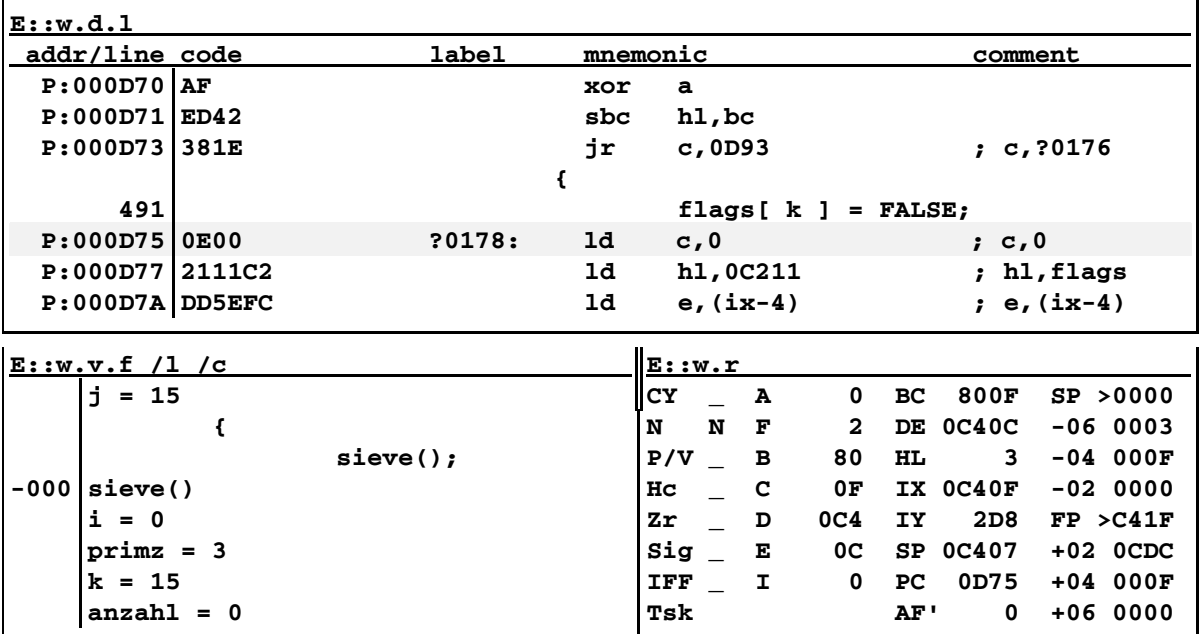

#### **P:000D75 \\IARZ80\iarz80\sieve+97 ........... MIX AI**

# <span id="page-2-0"></span>**Brief Overview of Documents for New Users**

#### **Architecture-independent information:**

- **["Training Basic Debugging"](#page-1-0)** (training debugger.pdf): Get familiar with the basic features of a TRACE32 debugger.
- **"T32Start"** [\(app\\_t32start.pdf\):](#page-1-0) T32Start assists you in starting TRACE32 PowerView instances for different configurations of the debugger. T32Start is only available for Windows.
- **"General Commands"** (general\_ref\_*<x>*.pdf): Alphabetic list of debug commands.

### **Architecture-specific information:**

- **"Processor Architecture Manuals"**: These manuals describe commands that are specific for the processor architecture supported by your debug cable. To access the manual for your processor architecture, proceed as follows:
	- Choose **Help** menu > **Processor Architecture Manual**.
- **"OS Awareness Manuals"** (rtos\_*<os>*.pdf): TRACE32 PowerView can be extended for operating system-aware debugging. The appropriate OS Awareness manual informs you how to enable the OS-aware debugging.

<span id="page-4-0"></span>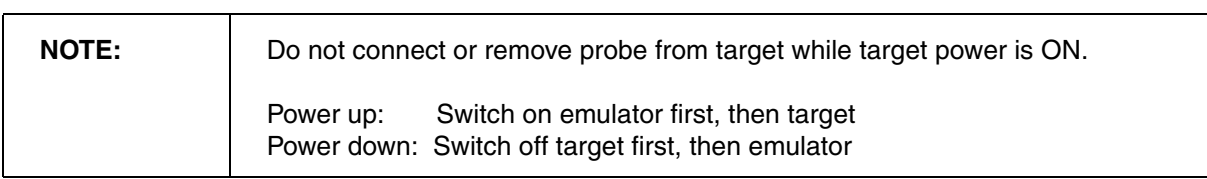

<span id="page-5-0"></span>Starting up the ROM Monitor is done as follows:

1. Select the device **B:** for the ROM Monitor.

b:

2. Power the system down (optional).

sys.d

This instruction is necessary when the system is restarted. When the system is active while you try to reinitialize it, you get an error message.

3. Set the CPU type in the ROM Monitor program to load the CPU specific

sys.cpu z80

- 4. Map the EPROM simulator. The mapping of the EPROM simulator is described in the section "**Mapping the EPROM simulator**".
- 5. Load the monitor program. Usually the monitor program runs at address 0 in the ROM area.

d.load.b romz80.bin /ny

6. Configure the Monitor program. The processor type is required for startup. Other parameters are optional.

d.s 0x400 0x0 ; for Z80 processor

7. Load the program.

d.load.u iarz80.dbg

The format of the Data.LOAD command depends on the file format generated by the compiler. The corresponding options for all available compilers are listed in the compiler list. A detailed description of the Data.LOAD command is given in the Emulator Reference Manual.

8. Set the polarity of the Reset and NMI signal according to your target. The NMI signal is optional, it can be used to interrupt the program.

```
x.respol -
x.nmipol -
x.nmibreak on
```
9. Start the ROM Monitor. If the RESET output of the ESI is not connected you must press the RESET button on your target after entering this command.

SYStem.Up

A typical start sequence is shown below:

```
; the EPROM is in the addressrange 0x0--0x7fff
; the RAM is in the addressrange 0x8000--0x0ffff
b:
sys.d
winclear
map.res
map.rom 0x0--0x7fff
d.load.u iarz80.dbg
d.load.b romz80.bin /ny
x.respol -
x.nmipol -
x.nmibreak on
SYStem.Up
                               ; select the Debugger device
                               ; switch the system dow
                               ; clear all windows
                              ; map the EPROM simulator
                              ; part of EPROM after internal registers
                              ; load the application
                              ; overload is with the monitor
                              ; adapt the polarity of RES and NMI
                               ; enables the connection of the NMI signal
                               ; power the system up
```
The start up can be automated using the programming language PRACTICE.

<span id="page-7-0"></span>No information available.

# <span id="page-7-1"></span>**FAQ**

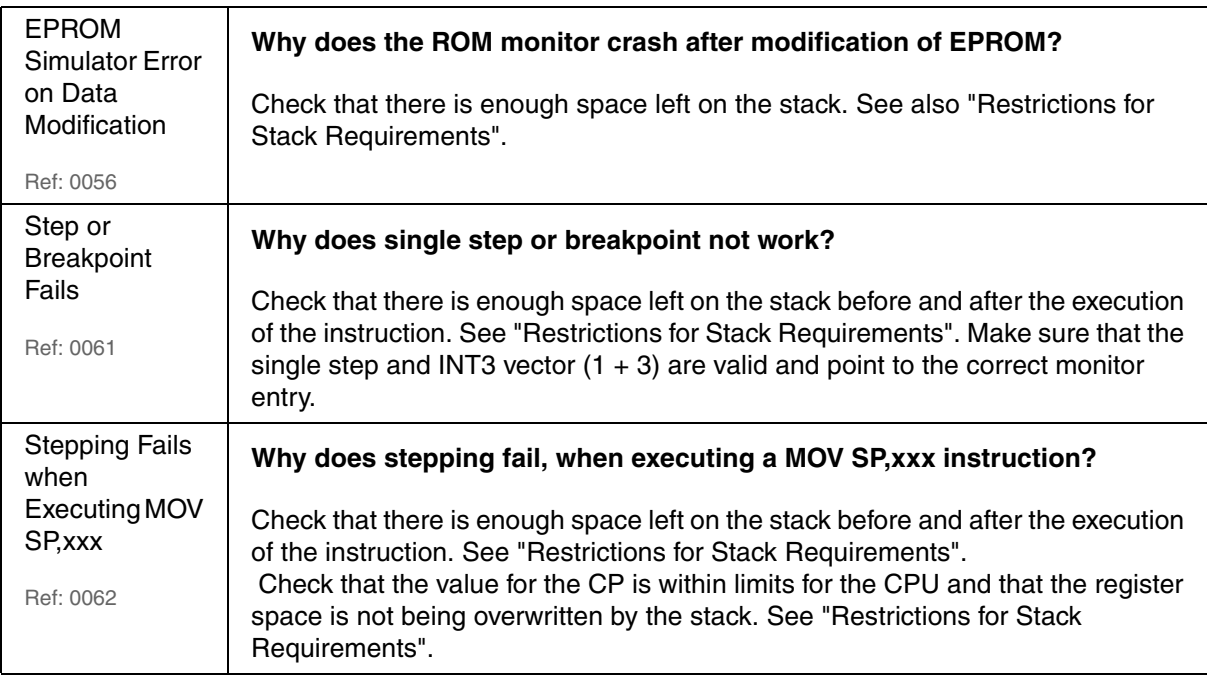

# <span id="page-8-1"></span><span id="page-8-0"></span>**Monitor Features**

The monitor requires no stack during startup and memory operations. A valid stack is only required for modifications in the EPROM while the monitor is running (Hot Patch) and for single step and go commands. This allows to use the monitor even when the stack is not valid. External RAM memory is not required during startup and for memory operations. This allows to use the monitor also on not fully functional hardware. The NMI pin of the EPROM Simulator can be used to manually stop the target program. The monitor fully supports bank switching (breakpoints, memory access, symbols). The monitor can operate also when the EPROM is not always visible, i.e. is one of the banks.

## <span id="page-8-2"></span>**Monitor Files**

The 'romz80' monitor is for Eprom Simulator solutions, while the 'romz80e' monitor is used as foreground monitor for Emulators. By using a foreground monitor the target program can be single stepped without stopping the target processors interrupts or DMA transfers. Both monitors have the same source file 'romz80.asm'. This source file should not be modified, it is only included for reference purposes. There are to possibilities to include the monitor in the application: loading the '.bin' by the Eprom Simulator or linking the '.src' file together with the application. The '.src' files contain only the monitor code, a corresponding configuration table must be included in the target program.

<span id="page-9-0"></span>The Rom Monitor is freely relocatable in the whole address space by reassembling the source. The communication area for the Eprom Simulator is located at the fixed address 1000 to 1FFF.

The monitor program consists of three parts:

- **Vector Table**
- Configuration Table
- Monitor Program Code

The '.bin' and '.asm' files contain all three parts of the monitor. The address layout of the default monitor is as follows:

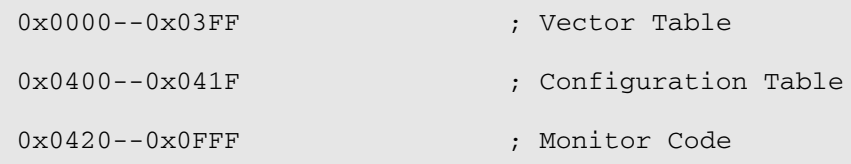

For the first tests of a software, the '.bin' files can be loaded with vector and configuration table. When the vector table becomes part of the application, it is not loaded with the monitor. Instead the table is setup according to the application (the table may also reside in RAM). Some vectors must be set up to point into the monitor program code. The entry points are located at the beginning of the monitor.

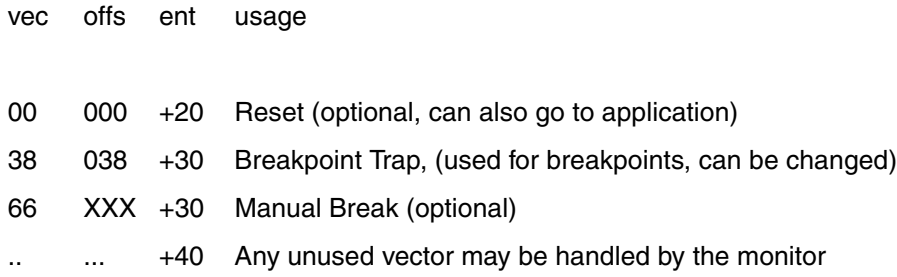

The breakpoint trap vector can be configured by the **SYStem.Option.BrkVector** command. The default is vector 38.

# <span id="page-10-0"></span>**Configuration**

The configuration table of the monitor must always be located directly before the monitor code. The default location used in the binary files is 400 (hex).

- Processor core type (byte at offset 00H):
	- $00 = Z80$  (default)
	- 01 = Z180 (NOTE: Requires also SYStem.CPU Z180 and MMU.ON commands)
- Z180 MMU address (byte at offset 01H): 38 or 78 or 0b8 or 0f8
- Monitor Interrupt Level (byte at offset 04H)

00 = all interrupts enabled in monitor

- $01$  = all interrupts locked in monitor
- Set target bank (four jumps at offset 0cH, 10H, 14H, 18H)
- Get target bank (jump at offset 1cH)

# <span id="page-11-1"></span><span id="page-11-0"></span>**SYStem.CPU** CPU type

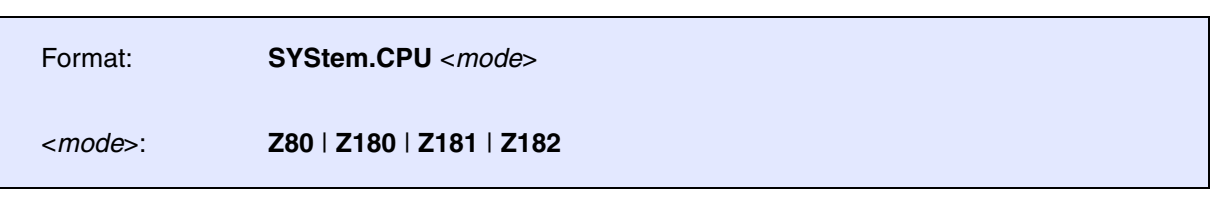

Selects the processor type. The ROM debugger requires also a modification in the debug monitor for different processor types.

# <span id="page-11-2"></span>**SYStem.Mode** Establish the communication with the CPU

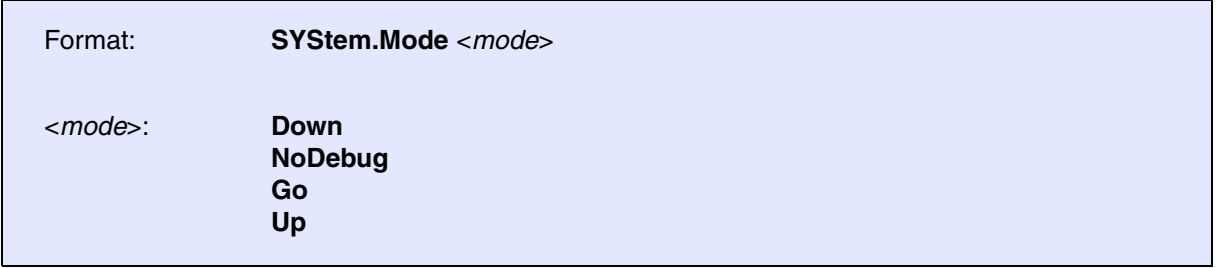

Default: Down. Selects the target operating mode.

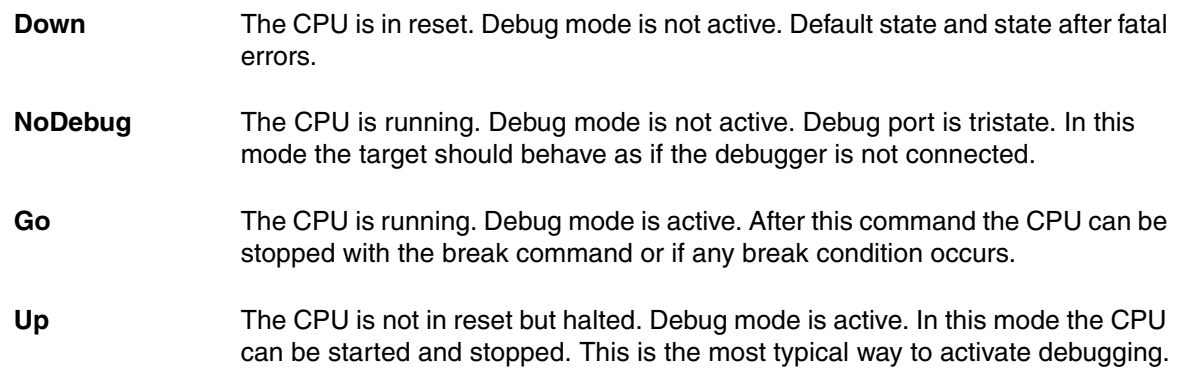

If the mode "Go" is selected, this mode will be entered, but the control button in the SYStem window jumps to the mode "UP".

# <span id="page-12-1"></span><span id="page-12-0"></span>**General Restrictions**

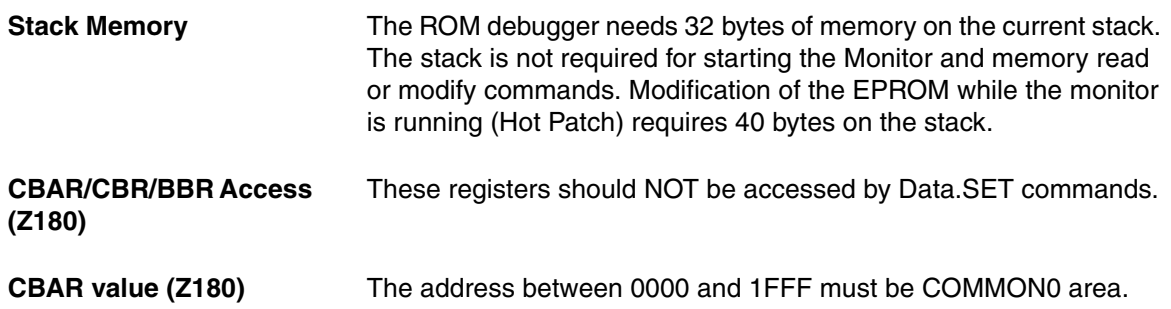

# <span id="page-12-2"></span>**SYStem.Option.BrkVector** Breakpoint trap

Format: **SYStem.Option**.**BrkVector** <*trap*>

Defines the rst number used for breakpoints and single stepping. The default is RST 38.

<span id="page-12-3"></span>**SYStem.Option.BASE** Base address of internal registers

Format: **SYStem.Option**.**BASE** <*address*>

The **SYStem.Option.BASE** defines the base address of the internal registers.

<span id="page-13-0"></span>This command and the commands **MMU** support the built-in MMU of the Z180 processors.

The analyzer and all memory systems and breakpoints are based on the physical address. The display in the analyzer can be both physical or logical addresses. A logical address can have two formats: smaller than 64K or larger. Smaller addresses are assumed to be an logical address as seen by the CPU in the current MMU configuration. If an address is larger than 64 K, the address bits A16 to A23 define the bank base address used for the BBR or CBR register. Logical above 64 K addresses should only be used, if the MMU registers were already setup. The following schematic shows these relations for some examples:

**preset: CBAR=84, BBR=10, CBR=20 logical address: 5 0 4 5 6 7 (Hex) 16 bit CBR/BBR = 50 logical CPU address --> physical address: 54567 logical address: 0 0 1 5 6 7 (Hex) 16 bit current-mmu logical CPU address --> physical address: 1567 logical address: 0 0 4 5 6 7 (Hex) 16 bit current-mmu logical CPU address --> MMU Bank Area --> physical address: 04567 +BBR 10--- =14567 logical address: 0 0 c d e f (Hex) 16 bit current-mmu logical CPU address --> COMMON1 Area --> physical address: 0cdef +CBR +20--- =2cdef**

To activate the correct address translation for breakpoints, the **MMU** command must be activated. The following example loads a banked application:

```
mmu.off
map.rom 0x0--0x7ffff
...
mmu.on
d.load.u iarz180.dbg
```
The next example loads a banked application in two logical units:

```
CBAR=84, CBR=0, BBR=10 or 20
mmu.reset
symbol.reset
map.rom 0x--0x7ffff
…
mmu.create 0x104000--0x107fff
mmu.create 0x204000--0x207fff
mmu.on
d.load.b bank1.cod 0x104000 /nosymbol
d.load.b bank2.cod 0x204000 /nosymbol
d.load.b common.cod 0x2000 /nosymbol
d.load.sym bank1.sym /noclear
symbol.reloc p:100000 0x4000--0x4fff
d.load.sym bank2.sym /noclear
symbol.reloc p:200000 0x4000--0x4fff
d.load.sym common.sym /noclear
```
<span id="page-15-0"></span>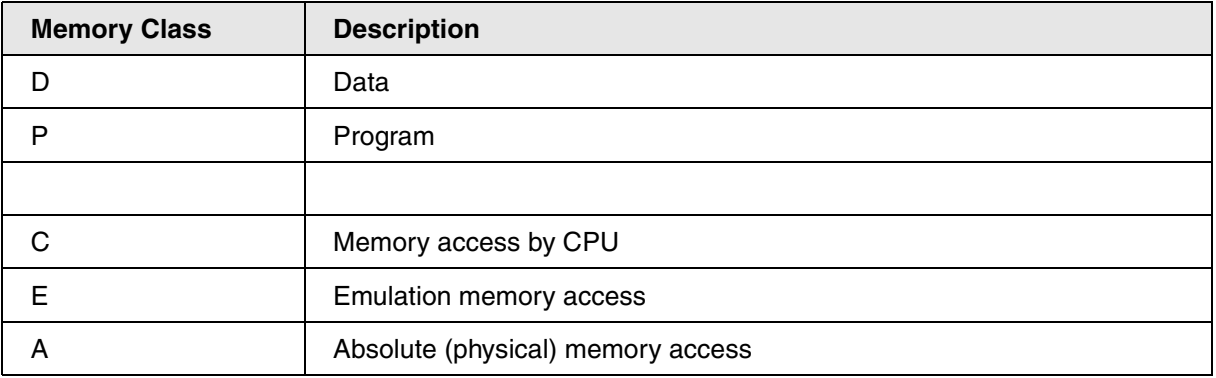